# Experiencias prácticas sobre el análisis en frecuencia de señales en la asignatura Sistemas de Transmisión de Datos

José Oliver, Alberto Bonastre, José Luis Poza

Dpto. de Informática de Sistemas y Computadores Universidad Politécnica de Valencia Camino de Vera 17, 46017 Valencia e-mail: {joliver, bonastre, jopolu}@disca.upv.es

# Resumen

La descomposición de señales mediante el análisis de Fourier es el método clásico más utilizado para estudiar el comportamiento en frecuencia de una señal. Dentro del marco de una asignatura sobre transmisión de datos, el análisis de Fourier es fundamental a la hora de caracterizar el comportamiento de una señal y cómo el medio actúa sobre ella. Sin embargo, debido a la base matemática necesaria, los alumnos encuentran especiales dificultades a la hora de entender y manejar esta herramienta matemática. En este artículo se presentan una serie de experiencias prácticas que se han desarrollado con el objetivo de ayudar al alumno a comprender la teoría que involucra el análisis de Fourier dentro del marco de los sistemas de transmisión de datos.

## 1. Introducción

La representación de señales de comunicaciones en el dominio de la frecuencia resulta fundamental para la comprensión de los fenómenos asociados a la transmisión de datos [1]. La mayoría de estos fenómenos no se entienden excepto desde este punto de vista, puesto que la respuesta del medio de transmisión, es decir, cómo se verá afectada la señal al ser transmitida por el mismo, depende de la frecuencia de la señal y sus armónicos.

Sin embargo, la teoría matemática correspondiente a este estudio resulta muy poco intuitiva, representando, según la experiencia acumulada, uno de los contenidos menos atractivos de cualquier temario sobre transmisión de datos o tratamiento de señal.

Con el fin de facilitar la comprensión y demostrar la utilidad de las diversas técnicas de representación en frecuencia se ha desarrollado dentro de la asignatura de Sistemas de Transmisión de Datos una batería de experiencias prácticas basadas en dicha representación.

La asignatura de Sistemas de Transmisión de Datos (STD) [2] se centra en los primeros niveles del modelo ISO/OSI (nivel físico y enlace de datos), profundizando en las técnicas de transmisión existentes y describiendo diferentes opciones de implementación. Es una asignatura optativa, correspondiente a los planes de estudios de 1.996, para la obtención de los títulos de Ingeniero en Informática (5º curso, con 6 créditos) e Ingeniero Técnico en Informática de Sistemas y de Gestión (3º curso, con 4.5 créditos).

Este artículo presenta las experiencias prácticas que hemos planteado a los alumnos y valora su aplicación a ambas asignaturas de STD, presentando las herramientas diseñadas a tal efecto y los ejercicios planteados.

### 2. Experiencias prácticas sobre el análisis de señales mediante Fourier

La descomposición de señales mediante el análisis de Fourier, aunque no el único, sí es el método clásico más utilizado para estudiar el comportamiento en frecuencia de una señal. Su capacidad para descomponer una señal en armónicos y la disponibilidad de algoritmos rápidos para su procesamiento hacen de ésta una herramienta muy utilizada en diversas ramas de la Ingeniería.

Dentro del marco de una asignatura sobre transmisión de datos, el análisis de Fourier es

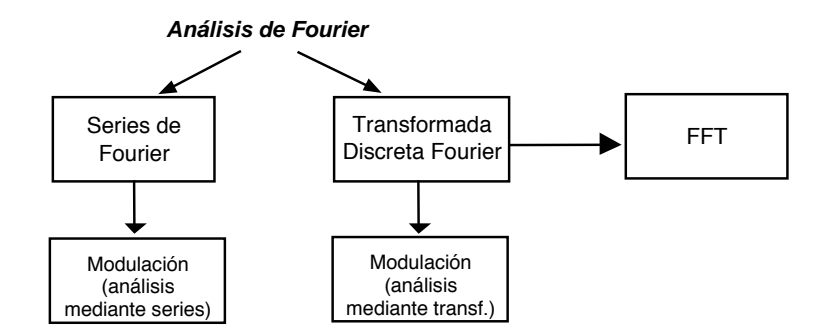

Figura 1. Conjunto de prácticas relacionadas con el análisis de Fourier

fundamental a la hora de caracterizar el comportamiento de una señal y cómo el medio actúa sobre ella. Sabemos que existen fenómenos físicos, como la atenuación y el retardo de grupo, que no afectan de la misma manera a todos los componentes en frecuencia o armónicos de la señal transmitida. A su vez, conceptos como modulación de señales y multiplexación en frecuencia sólo se entienden teniendo una visión espectral de la señal a transmitir, y por tanto resulta fundamental su estudio y mediante una herramienta como la introducida por Joseph Fourier en el siglo XIX.

Con el objetivo de que el alumno entienda y adquiera las habilidades necesarias para utilizar las distintas versiones de Fourier, y que a su vez con ellas sea capaz de comprender mejor aspectos importantes del proceso físico de transmisión de datos, hemos desarrollado un total de cinco experiencias prácticas dentro de nuestra asignatura.

En las tres primeras se analizan distintas metodologías para realizar la descomposición de señales mediante Fourier; como son las series de Fourier, la transformada discreta de Fourier y la transformada rápida de Fourier [3] (más conocida como Fast Fourier Transform, FFT)

Las otras dos prácticas se centran en el proceso de modulación/demodulación de señales [4] utilizando portadoras analógicas y digitales. En primer lugar se caracteriza la modulación de los datos para, posteriormente, estudiar cómo varía su espectro, de la señal original, a la señal modulada.

La relación existente entre las cinco prácticas es la que se muestra en la figura 1.

Para llevar a cabo estas experiencias hemos desarrollado una serie de aplicaciones que los alumnos podrán usar para efectuar cada uno de los estudios. Por otro lado, y perteneciendo esta asignatura a los planes de estudios de Ingeniería en Informática e Ingenierías Técnicas en Informática de Sistemas y Gestión, no podíamos olvidar un aspecto como la posibilidad de que los alumnos programaran parte de la aplicación. Por tanto se les ofrece el ejecutable de la aplicación funcionando correctamente y se les pide que desarrollen el código correspondiente a la implementación del análisis de Fourier, o a la caracterización de la modulación de la señal.

#### 2.1. Primera experiencia: Series de Fourier

En esta primera experiencia práctica los alumnos empiezan a tomar contacto con el análisis de Fourier. Para esto, se estudia el caso más sencillo que han visto durante las clases teóricas de aula, que es el uso de la descomposición de señales en series de Fourier.

El alumno conoce las expresiones para descomponer una función periódica  $f(t)$  con periodo T (esto es, que  $f(t) = f(t+T)$ ) en series de Fourier. Como sabemos éstas son:

$$
f(t) = \frac{a_0}{T} + \frac{2}{T} \sum_{n=1}^{\infty} a_n \cos(\omega_n t) + b_n \operatorname{sen}(\omega_n t)
$$

donde los coeficientes  $a_n$  y  $b_n$  se calculan mediante las siguientes expresiones:

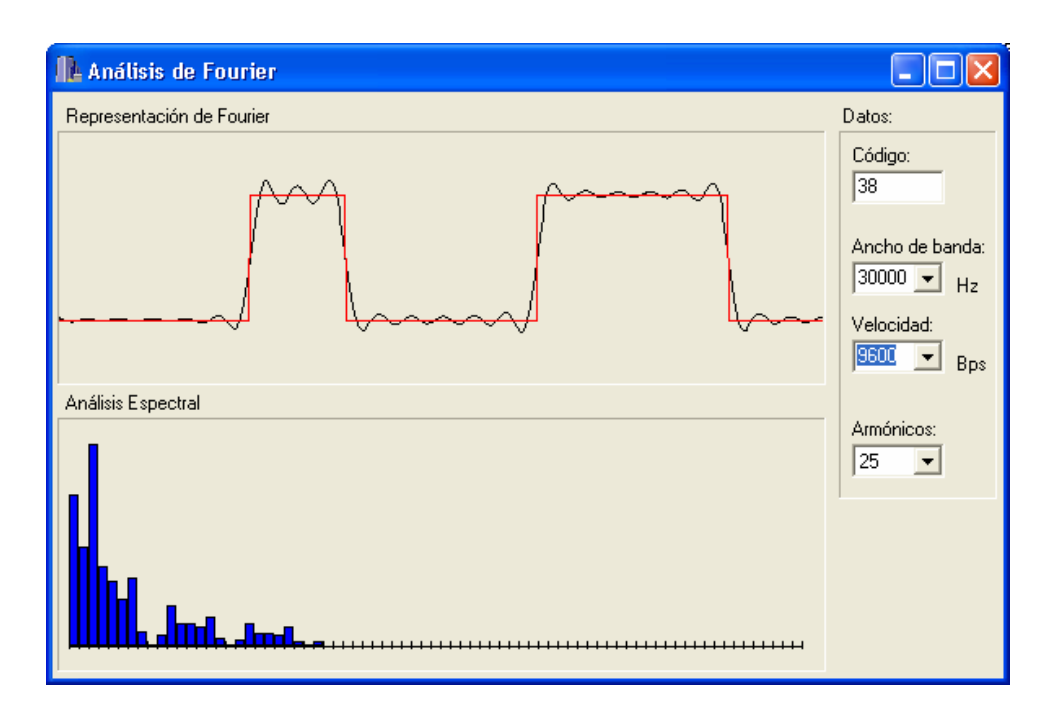

Figura 2. Entorno visual para experimentar con series de Fourier

$$
a_n = \int_0^T f(t) \cos(\omega_n t) dt
$$
  

$$
b_n = \int_0^T f(t) \sin(\omega_n t) dt
$$

Lo primero que se pide en esta experiencia es que el alumno obtenga una expresión general que permita calcular los coeficientes  $a_n$  y  $b_n$  para obtener el espectro de una señal periódica que represente la transmisión repetida de un mismo byte. De esta forma, el alumno realiza un primer ejercicio analítico que le obliga a estudiar y entender las expresiones para la descomposición de señales mediante series de Fourier.

El ejercicio simplemente consiste en descomponer cada una de las integrales definidas de  $0$  a  $T$  en ocho integrales, correspondiendo cada una de ellas al periodo de un bit dentro del byte (de 0 a  $T/8$ , de  $T/8$  a  $2T/8$ , etc). De esta manera,

cada integral estará multiplicada por uno o cero en función del valor del bit.

El siguiente ejercicio a desarrollar es implementar el cálculo de la potencia de un armónico  $n$  de la señal, usando la expresión

$$
|C_n| = \sqrt{a_n^2 + b_n^2}
$$

a partir del valor del byte y de la velocidad de transmisión, que marcará el periodo  $T$  de las anteriores expresiones (tiempo que tarda un byte en ser transmitido).

Una vez implementada esta sencilla rutina entramos en la parte fundamental de la práctica, en la que el alumno experimenta directamente con los distintos parámetros que permiten observar el espectro de un carácter o byte. Para esto se facilita un entorno visual como el mostrado en la figura 2. En él se puede introducir el código del carácter, la velocidad de transmisión, el ancho de banda del medio físico de transmisión y el número de armónicos que se desea representar.

Por simplicidad, en nuestro caso, el medio de transmisión se trata como un filtro paso bajo, de manera que el ancho de banda del medio marca el número de armónicos que el nodo destino puede usar para representar la señal. Por lo tanto, al modificar el ancho de banda automáticamente cambiará el número de armónicos que pasan por el medio, y a su vez si lo que se modifica es el número de armónicos que queremos representar, el valor del ancho de banda variará de manera automática para ajustarse al nuevo valor introducido y así permitir el paso de toda la señal.

Otro de los parámetros que se puede cambiar en tiempo de ejecución es la velocidad de transmisión, lo que afectará directamente al tiempo de transmisión del byte  $(T)$  y por tanto a la disposición de los armónicos dentro del espectro, ya que sabemos que los armónicos se sitúan en múltiplos de la frecuencia fundamental, o sea, de  $2\pi/T$ . Por tanto cuanto mayor es la velocidad de transmisión, menor número de armónicos son capaces de pasar por el medio.

Para observar el comportamiento de la señal en función de la variación de estos parámetros, la aplicación dispone de otras dos zonas de pantalla. En una de ellas se representa el espectro de la señal tal y como llega al nodo destino, es decir, después de ser filtrado por el medio de transmisión.

En una segunda área de la pantalla aparece la representación de las señales transmitidas y recibidas. En rojo aparece la señal que se quiere transmitir (la que generaría el nodo origen), sin ningún tipo de distorsión. En negro se representa la señal tal y como le llega al destino, después de ser filtrada por el medio, y se obtiene como la señal aproximada por un determinado número de armónicos usando series de Fourier.

En este punto se invita al alumno a que experimente y observe cómo se comporta la señal en función de los distintos parámetros de entrada, y la relación que existe entre el ancho de banda y la velocidad de transmisión, incentivando la obtención de conclusiones.

Posteriormente se sugiere al alumno que experimente con unos caracteres determinados. En primer lugar se introducen diferentes potencias de dos, que representan los mismos pulsos, de duración  $\tau$ =T/8, desplazados. De esta manera los alumnos observan como la envolvente es una función subamortiguada que tal y como han visto en las sesiones de teoría se caracteriza por  $\frac{sen(x)}{x}$ . Otros códigos de caracteres que los alumnos prueban son aquellos que producen un pulso más largo, y por tanto el valor de  $\tau$  es mayor, de manera que comprueban como cuanto mayor es el valor de  $\tau$  antes se produce el primer paso por cero del envolvente.

Estos ejemplos son simplemente dos muestras de cómo los alumnos usan esta aplicación, que en parte ha sido desarrollada por ellos, para entender progresivamente el significado de armónico y cómo la variación que introduce el medio físico afecta a la calidad de la señal.

#### 2.2. Segunda experiencia: Transformada Discreta de Fourier (DFT)

Una vez el alumno ha trabajado con el análisis de Fourier a nivel teórico y entiende los conceptos básicos de armónico y análisis en frecuencia, se propone una segunda experiencia en la que se utilice el análisis de Fourier para un caso real.

En este caso la señal a analizar es una serie de muestras de audio obtenidas a partir de ficheros de sonido de Windows (extensión .wav). Para realizar el análisis tendrán que poner en práctica la segunda herramienta relacionada con Fourier que han estudiado durante las sesiones teóricas, la transformada discreta de Fourier (*discrete Fourier*  $transform$   $DFT$ 

En clases de teoría se estudia como las series de Fourier permiten realizar una descomposición de una señal periódica, y se introduce la transformada de Fourier para realizar un estudio de señales no periódicas, que serán tratadas como periódicas con un periodo que tiende a infinito. A su vez estudian como la versión discreta de esta herramienta matemática permite calcular los<br>armónicos correspondientes a una señal armónicos correspondientes a muestreada. Justamente esto es lo que van a poner en práctica durante esta segunda experiencia que proponemos.

El primer ejercicio a realizar es programar la DFT para realizar un análisis espectral de un conjunto de muestras. Para esto los alumnos simplemente deben implementar las fórmulas vistas durante teoría, que permiten obtener la parte real e imaginaria de la DFT, de forma que calculan la potencia de cada uno de los armónicos. Una vez implementada la función para el cálculo de la DFT el alumno puede integrarla dentro la

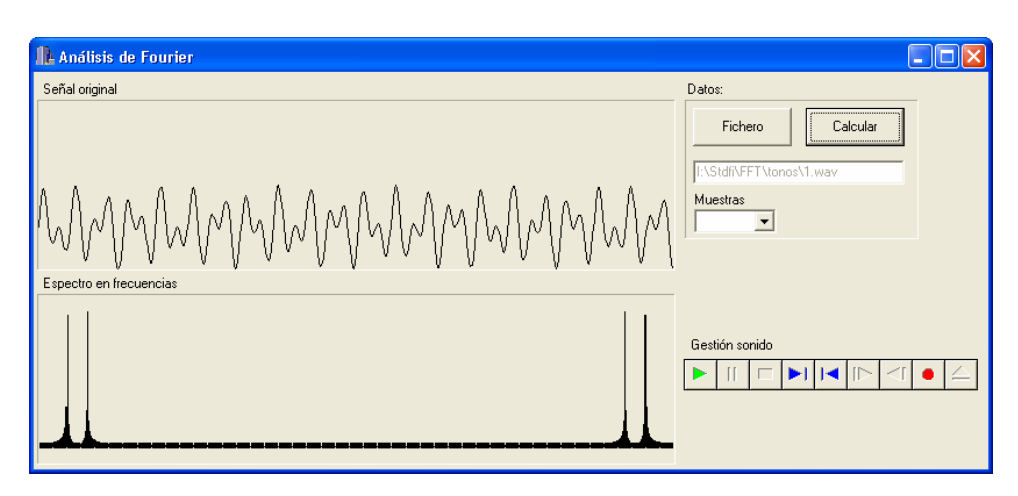

Figura 3: Entorno visual para experimentar con la transformada discreta de Fourier

aplicación visual que le permite observar la señal original y dibujar los armónicos de la DFT calculados.

En la figura 3 podemos observar una captura de la pantalla de esta aplicación. Mediante el botón Fichero el alumno puede cargar un fichero de audio y lo muestra sin transformar (en el dominio del tiempo). Para calcular la DFT y obtener su espectro en frecuencias basta con pulsar en el botón *Calcular* una vez cargado el fichero. También se puede escuchar el audio mediante los botones de gestión se sonido.

Para poder experimentar con los resultados de la DFT se propone como ejercicio el cálculo del espectro de multifrecuencia.

El sistema telefónico emplea dos posibles métodos para la marcación: por pulsos y por tonos. El primero traduce los números marcados en una serie de pulsos, separados por pausas, de tal modo que reflejan el número marcado. El segundo, más evolucionado, asigna a cada una de las posibilidades de marcación un tono.

Los tonos se generan mediante la suma de dos señales de frecuencias distintas. De esa forma, en lugar de emplear 16 tonos (los números de 0 a 9 y los caracteres especiales #. \*, A,B,C,D) nos basta con ocho frecuencias. Así, el teclado de un teléfono funciona según se observa en la figura 4.

|                | F1 | F2                       | F <sub>3</sub> | F <sub>4</sub> |
|----------------|----|--------------------------|----------------|----------------|
| F <sub>5</sub> |    | $\overline{2}$           | 3              | А              |
| F <sub>6</sub> |    | $\overline{\phantom{0}}$ | 6              | B              |
| F7             | 7  | 8                        | 9              | $\overline{C}$ |
| F8             | *  | $\Omega$                 | #              | D              |

Figura 4: Teclado telefónico multifrecuencia

Cuando se pulsa un número, por ejemplo el 1, el teléfono genera un tono como la suma de dos frecuencias, en este caso F1 y F5, enviando dicho tono a través de la red telefónica. Para la recepción, se pasa el tono recibido por ocho filtros paso banda, que permiten pasar las frecuencias de F1 a F8. Sólo dos de los filtros tendrán salida, por lo que mediante una matriz similar al teclado se reproduce el dígito marcado.

En este segundo ejercicio se facilita a los alumnos un conjunto de muestras de audio que representan cada uno de los sonidos emitidos al pulsar una tecla del teclado telefónico. De esta manera, al representar el espectro aparecen claramente los dos armónicos correspondientes a cada una de las frecuencias que componen un tono

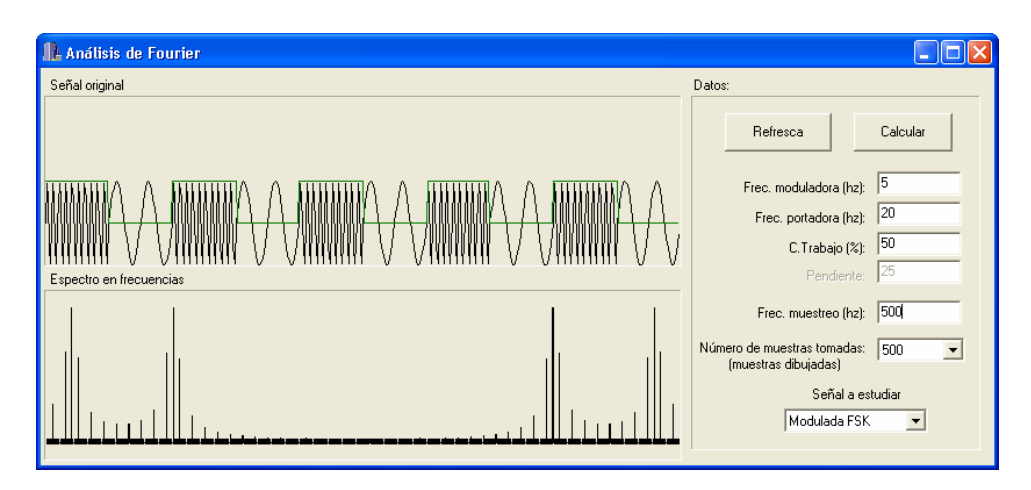

Figura 5: Entorno visual para el estudio en frecuencia usando la DFT de señales moduladas con portadora analógica

telefónico. Así por ejemplo, en la figura 3 se representa las muestras correspondientes a la tecla 1, y su espectro asociado. Otro efecto que el alumno puede apreciar es la réplica simétrica de la segunda mitad del espectro respecto a la primera mitad, que aparece al calcular el espectro de cualquier señal muestreada.

El ejercicio se completa pidiendo al alumno que identifique cada una de las frecuencias F1, F2,…, F8 que se representan en la figura cuatro, mediante la observación de los armónicos de mayor potencia en los espectros de las distintas muestras de sonido.

## 2.3. Tercera experiencia: Transformada Rápida de Fourier (FFT)

Durante la experiencia anterior el alumno posiblemente note que si el número de muestras a procesar por la DFT es grande, su cálculo se hace muy costoso. De hecho el coste de la DFT es de orden cuadrático respecto al número de muestras a procesar.

En esta tercera experiencia práctica se pide al alumno que implemente la versión rápida de la transformada discreta de Fourier, y que compare el tiempo de ejecución de esta versión respecto a su equivalente discreta, utilizando ficheros con distintos número de muestras.

Como sabemos, este algoritmo desarrollado por Cooley y Tukey en el año 1965 es bastante más rápido, presentando una complejidad del orden  $O(nlog<sub>2</sub>(n))$ 

De esta forma, esta tercera práctica resulta menos visual que el resto pero no por ello menos espectacular. De hecho el coste del cálculo de la muestras es aproximadamente diez veces menor que usando la DFT, con lo que los alumnos adquieren una idea de lo importante que es el uso de optimizaciones en los algoritmos de procesamiento de datos, sobre todo cuando existen restricciones de tiempo real o el número de muestras a procesar es muy grande.

### 2.4. Cuarta experiencia: Estudio en frecuencia de señales moduladas usando la DFT

Después de las tres actividades desarrolladas por los alumnos, éstos ya han debido adquirir las habilidades necesarias para entender e interpretar los espectros en frecuencia de señales.

En esta cuarta experiencia se propone que el alumno estudie e implemente la caracterización del proceso de modulación de señal, tanto en el caso de portadora analógica y moduladora digital como en el caso opuesto.

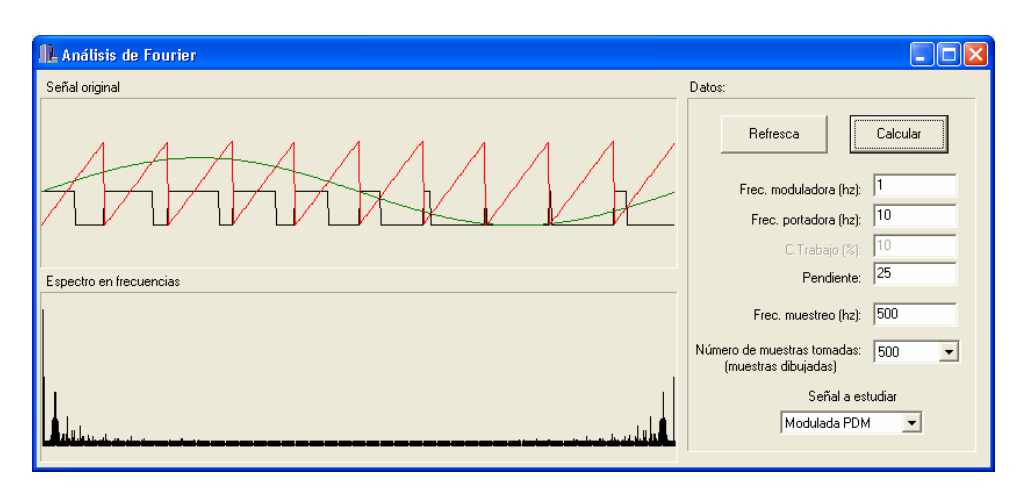

Figura 6: Entorno visual para el estudio en frecuencia de señales moduladas con portadora digital

En el caso de portadora digital se implementará las modulaciones en amplitud (ASK), en frecuencia (FSK) y en fase (PSK). De esta forma se propone al alumno que la señal a transmitir es un tren de pulsos y que deben de caracterizar cada una de las señales moduladas.

El resultado deberá ser un vector de muestras que represente la señal original modulada. De esta manera, usando la DFT o la FFT implementada en las experiencias anteriores, se puede obtener el espectro de la señal modulada y comparar con el de la señal original.

La figura 5 muestra el interfaz visual de la aplicación, que se usará para introducir datos y para la representación de las señales obtenidas. En la parte de arriba aparece el tren de pulsos modulado en frecuencia, en este caso usando FSK. La gráfica inferior muestra el espectro de la señal, con dos armónicos de mayor potencia que indican claramente las dos frecuencias presentes en la señal modulada, la de mayor frecuencia representando el nivel alto y la de menor el nivel bajo. En la parte derecha se puede modificar los parámetros de la modulación en tiempo de ejecución.

De esta forma, una vez se han implementado las funciones que caracterizan la modulación, el alumno puede experimentar introduciendo distintos parámetros a la modulación. Así, una primera experiencia es tomar el tren de pulsos y calcular su espectro, para luego modularlo mediante ASK y observar que el espectro resultante es el mismo que el original pero desplazado en función de la frecuencia de la portadora, y replicado a ambos extremos.

Un segundo grupo de modulaciones a implementar son las que usan portadora digital y<br>moduladora analógica. Nosotros hemos analógica. seleccionado trabajar con modulación PAM, PDM y PPM. La figura 6 muestra un ejemplo de modulación PDM obtenida mediante la aplicación de prácticas, una vez implementada esta modulación. La moduladora analógica en este caso es una señal senoidal, y la modulada es un pulso a nivel alto, con un flanco de bajada en el momento en el que la pendiente corta la señal analógica. Por otro lado, en este tipo de modulaciones el espectro tiene menos interés y lo que se pide es que los alumnos calculen la energía total de la señal, de forma que se observa como una modulación PPM presenta como ventaja respecto a la PDM el tener una energía total mucho menor.

#### 2.5. Quinta experiencia: Estudio en frecuencia de señales moduladas usando series de Fourier

Si en la experiencia anterior se realizaba el cálculo del espectro de las muestras de las señales moduladas, en este caso se pide hacer un desarrollo analítico para obtener los armónicos de

las señales moduladas con portadora analógica mediante el uso de series de Fourier.

En la cuarta experiencia se usa como señal moduladora un tren de pulsos y como señal portadora una señal senoidal. Ambas señales son periódicas y el resultado de las modulaciones ASK, FSK y PSK también lo serán. Por lo tanto, en este ejercicio el alumno debe realizar un desarrollo analítico similar al efectuado en la primera experiencia, para poder obtener una expresión general para el cálculo de los armónicos de cada una de las posibles modulaciones. Una vez implementadas las fórmulas resultantes, el resultado debe ser un espectro similar al obtenido con la DFT (ver figura 5).

# 3. Conclusión

En este artículo se ha presentado una serie de experiencias prácticas que han sido desarrolladas con el objetivo de incrementar la comprensión de conceptos fundamentales que involucran el análisis de Fourier, situándose siempre dentro del marco de los sistemas de transmisión de datos. El resultado obtenido ha sido favorable, observando como el alumno era capaz de comprender contenidos estudiados en sesiones teóricas, difíciles de entender desde un punto de vista exclusivamente matemático.

Como futuras ampliaciones se está trabajando en una caracterización más real de los medios físicos de transmisión, con el objetivo de obtener respuestas del medio que sean más reales que un simple filtro paso-bajo, en el que un número determinado de armónicos pasan completamente y el resto son cancelados.

### Referencias

- [1] Martin S. Roden. Analog and digital communication systems Ed. Prentice-Hall, 1991
- [2] A. Bonastre, F. Buendía, M. Pérez.  $Equipos y$ sistemas de transmisión de datos. Servicio de publicaciones de la U.P.V., 1996
- [3] H.J. Nussbaumer, Fast Fourier Transform and convolution algorithms. Springer, 1982.
- [4] Mischa Swartz. Transmisión de información, modulación y ruido. Ed. McGraw-Hill, 1993